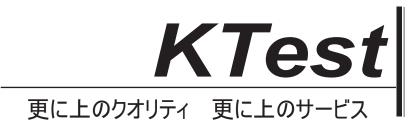

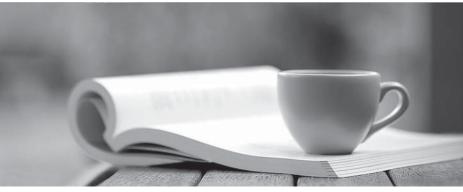

問題集

http://www.ktest.jp 1年で無料進級することに提供する

# Exam : ICDL-Widows

# Title : The ICDL L4 widows

## Version : Demo

1.On the simulated Windows desktop carry out the necessary steps to restart the computer. Note: Do not use Ctrl + Alt + Delete for this question.

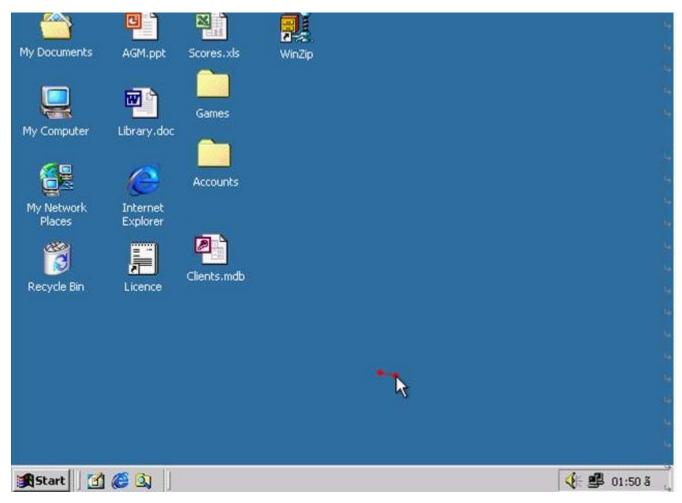

### A.Select->start->shutdown->restart->ok

#### Answer:A

#### 2.If the computer application you are working on has "frozen" what is the first thing you should do?

A.Re-install the non-responding application.

B.Press ctrl+Alt+Delete.

C.Turn off the PC's power supply.

D.Slect Exit from the application's File menu.

#### Answer:B

3. Pressing which of the following keys would place a picture of what is currently displayed on your monitor onto the clipboard?

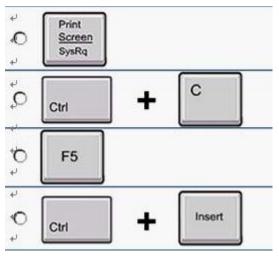

### A.A

#### Answer:A

4.Use tshe simulated Windows Desktop to find out how much RAM is installed. Select the appropriate radio button then click on SUBMIT.

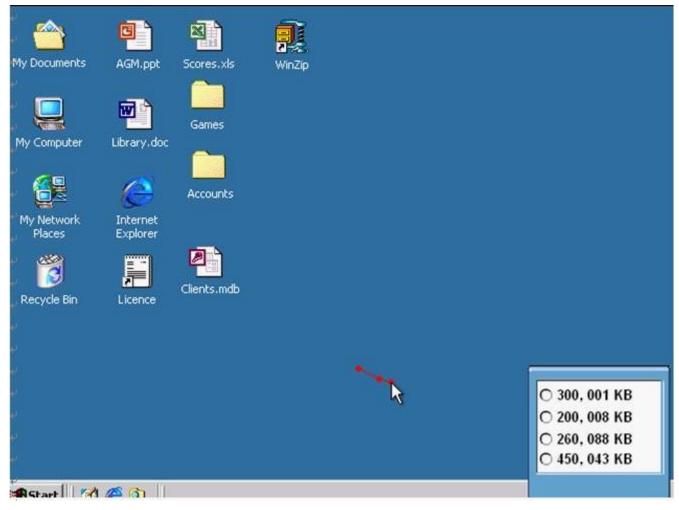

A.R.click on my computer->properties->General->select the RAM Speed->ok

#### Answer:A

5.Change the keyboard language to UK English.

| 🔯 Control Panel                                                                                                    |                                                                                                    | _ 🗆 ×         |  |
|----------------------------------------------------------------------------------------------------|----------------------------------------------------------------------------------------------------|---------------|--|
| Eile Edit View Favorites                                                                                                    | Iools Help                                                                                                    | <u>H</u> elp  |  |
| + · → · E 0, E (                                                                                                    | 3 昭昭 X 20 圓•                                                                                                    |               |  |
| Address Control Panel                                                                                                    |                                                                                                    | <b>▼</b> ∂ 60 |  |
| Accessibility Options Add/Remove Hardware Add/Remove Programs Add/Remove Programs Administrative Tools Date/Time Display Folder Options Fonts Game Controllers Internet Options Keyboard Mail Mouse Network and Dial-up Connectio Phone and Modem Options Power Options Power Options Printers Scanners and Cameras | <ul> <li>Scheduled Tasks</li> <li>Sounds and Multimedia</li> <li>System</li> <li>Users and Passwords</li> </ul> |               |  |

A.Select->keyboard->input Locales->select to English UK->press Set as Defaults->ok Answer:A